## Instructions for excel 2016 only. Suggested method. Not professional Advice.

Right click and paste your picture anywhere.

 $\sim$ 

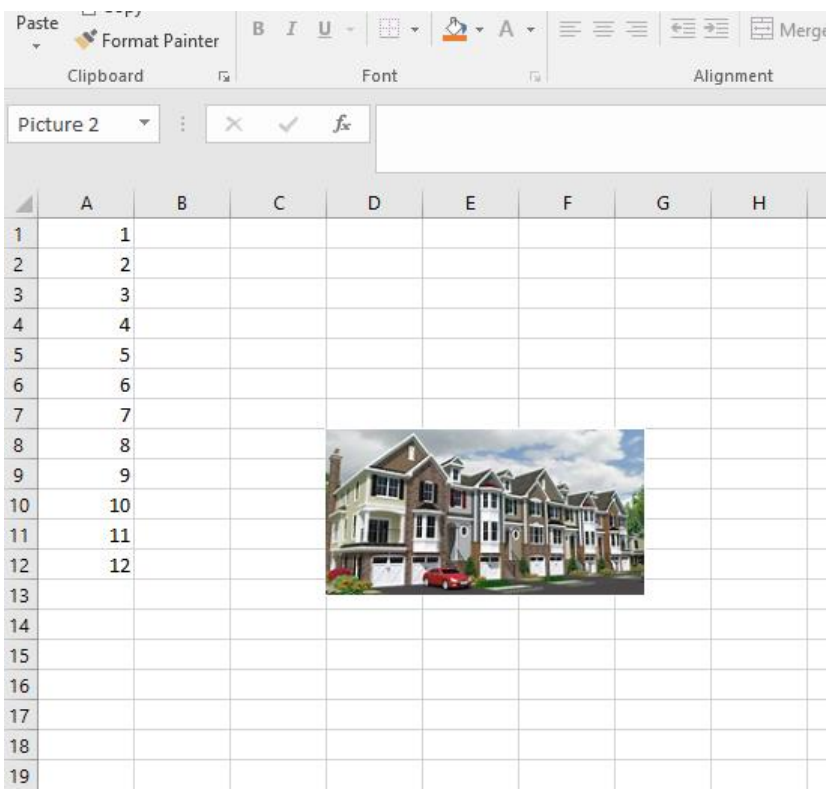

Move to the cell where you want it and enlarge the cell or shrink picture into the cell size you want it to be:

 $\sim$ 

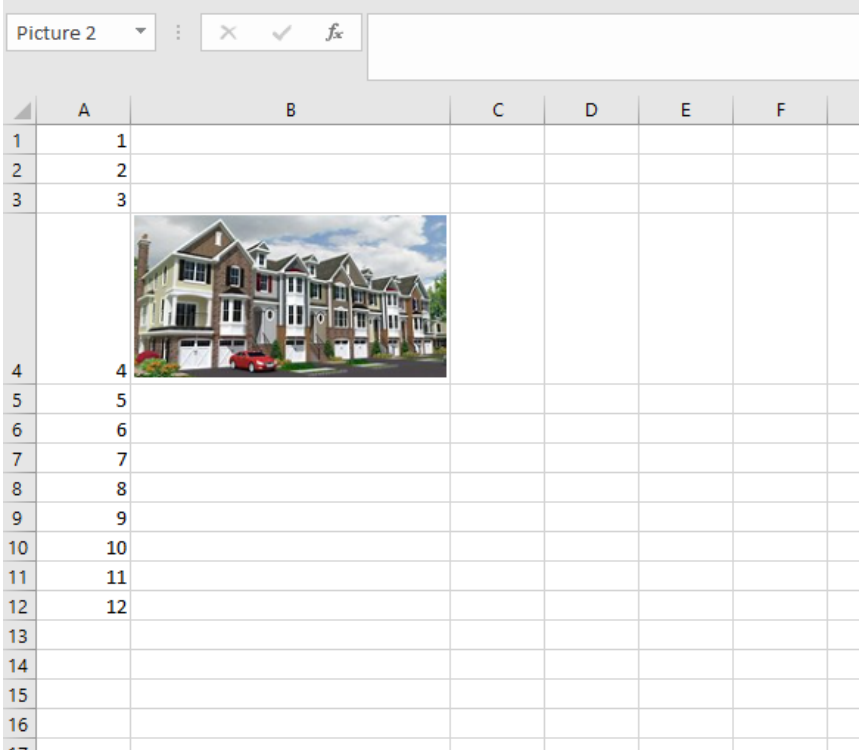

Right click on the picture and click Format Picture at the bottom of the list, or pick it from the format picture tab above. Then select the icon called "size & properties":

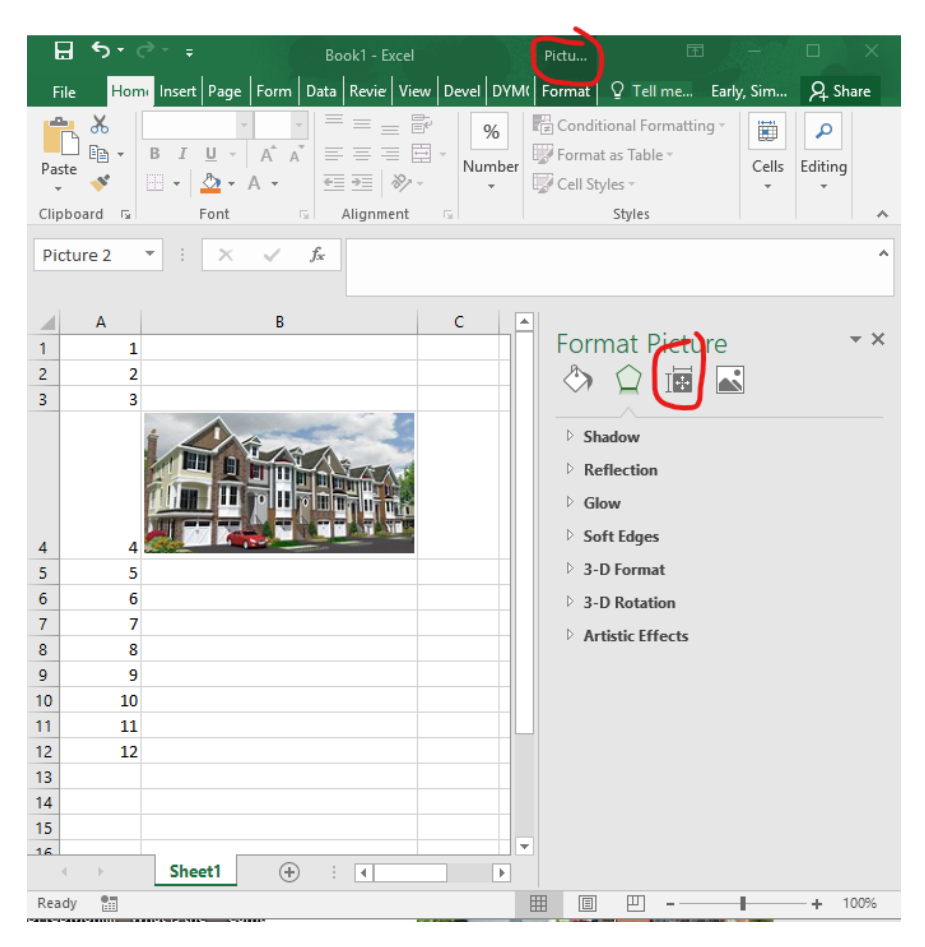

## Now select Move and size with cells:

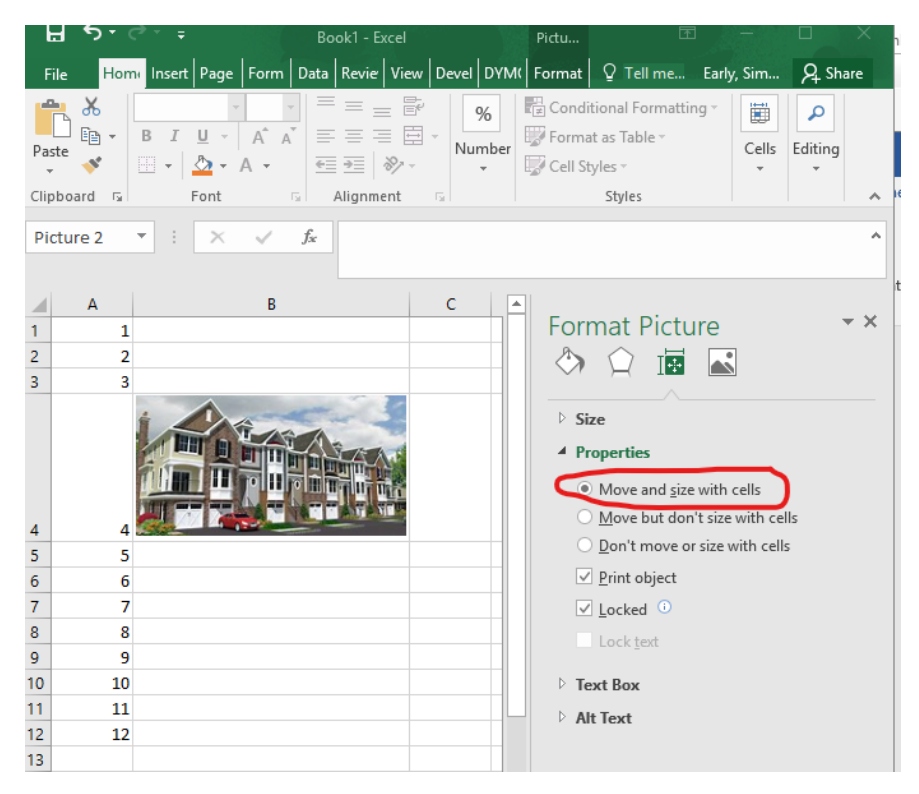

It should now be attached to the cell you put it in. The images below were not precisely sized to the cell, they are just an example. It appears that the upper left hand corner is the sticking spot.

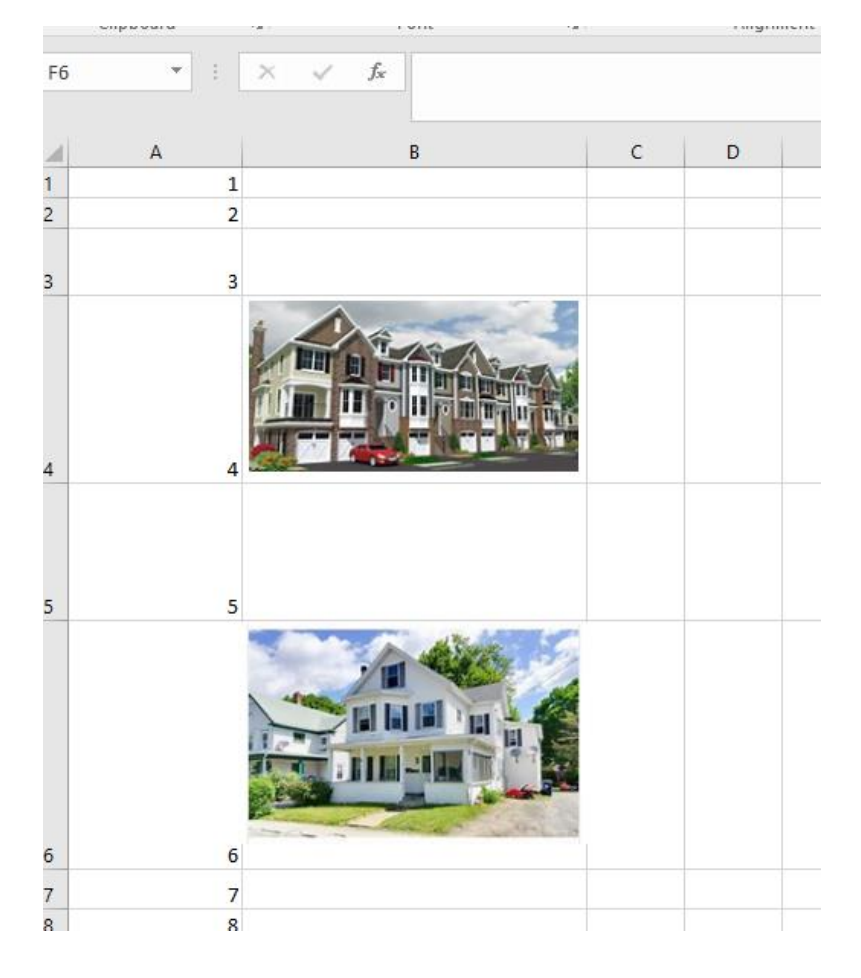